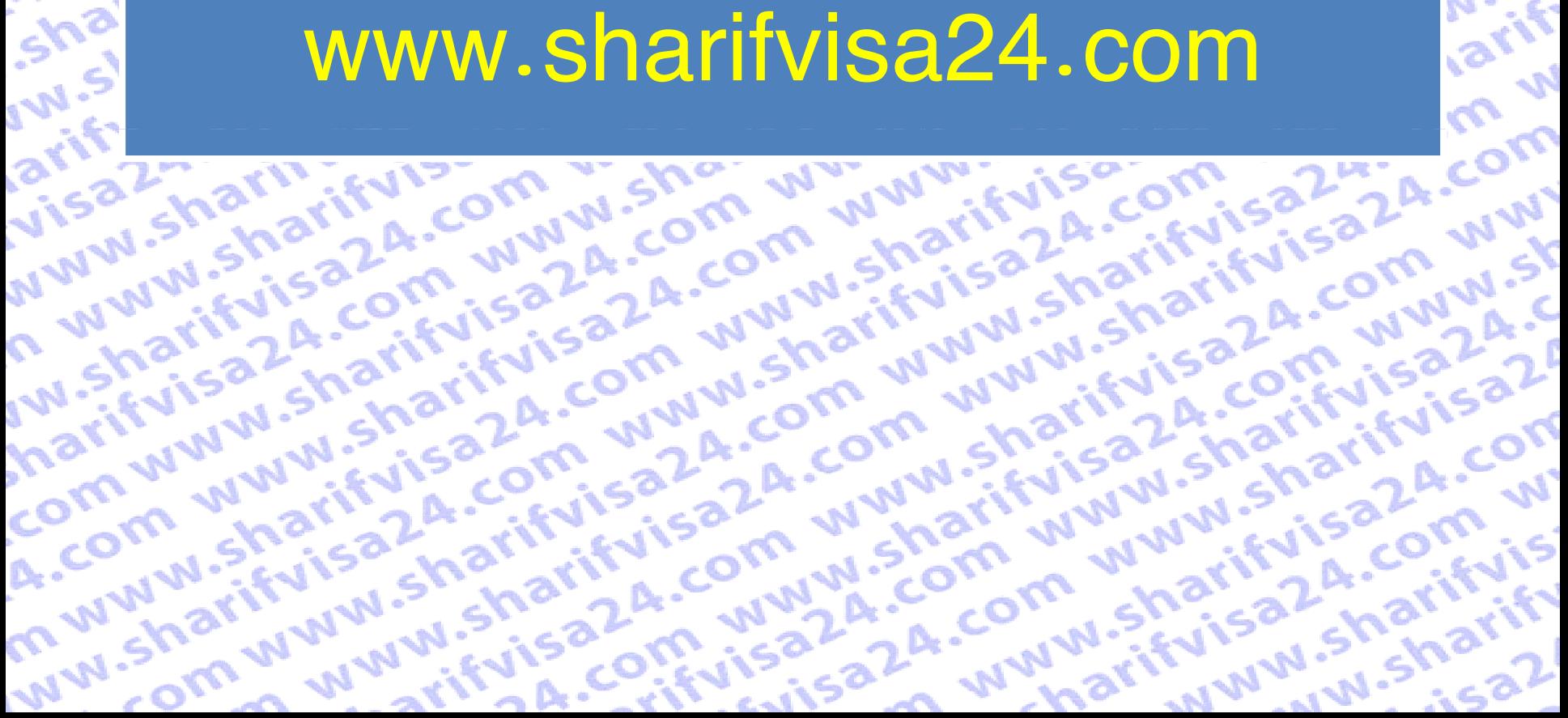

# تغییر زمان یا مکان آزمون تافل

**Comparison www.sharifyle.com**<br>andrifyle.com/www.com/www.sharifyle.com<br>fivisa2.sharifyle.com/www.shi

hariky comunicom www.sharikyi.com

**Comunity is a 24-comunity of the straight of the straight of the straight of the straight of the straight of the straight of the straight of the straight of the straight of the straight of the straight of the straight of** 

ww.stom www.sharify.com

**WWW.** 

**AMA** 

**N-Strip** 

N-25F

hitulsa harita isaza comunista da karen kumaritan a za

ww.sharifyisa.com.usharifyisa.com

 $\frac{a^{K}}{s^{2}}$ 

Saro<br>A.Co

**Brad** 

#### **قدم اول :**

**ابتدا اقدام به افزایش موجودی حساب کاربری خود در سایت شریف ویزا 24 کرده تا بتوانید برای تغییر زمان یا مکان آزمون اقدام** 

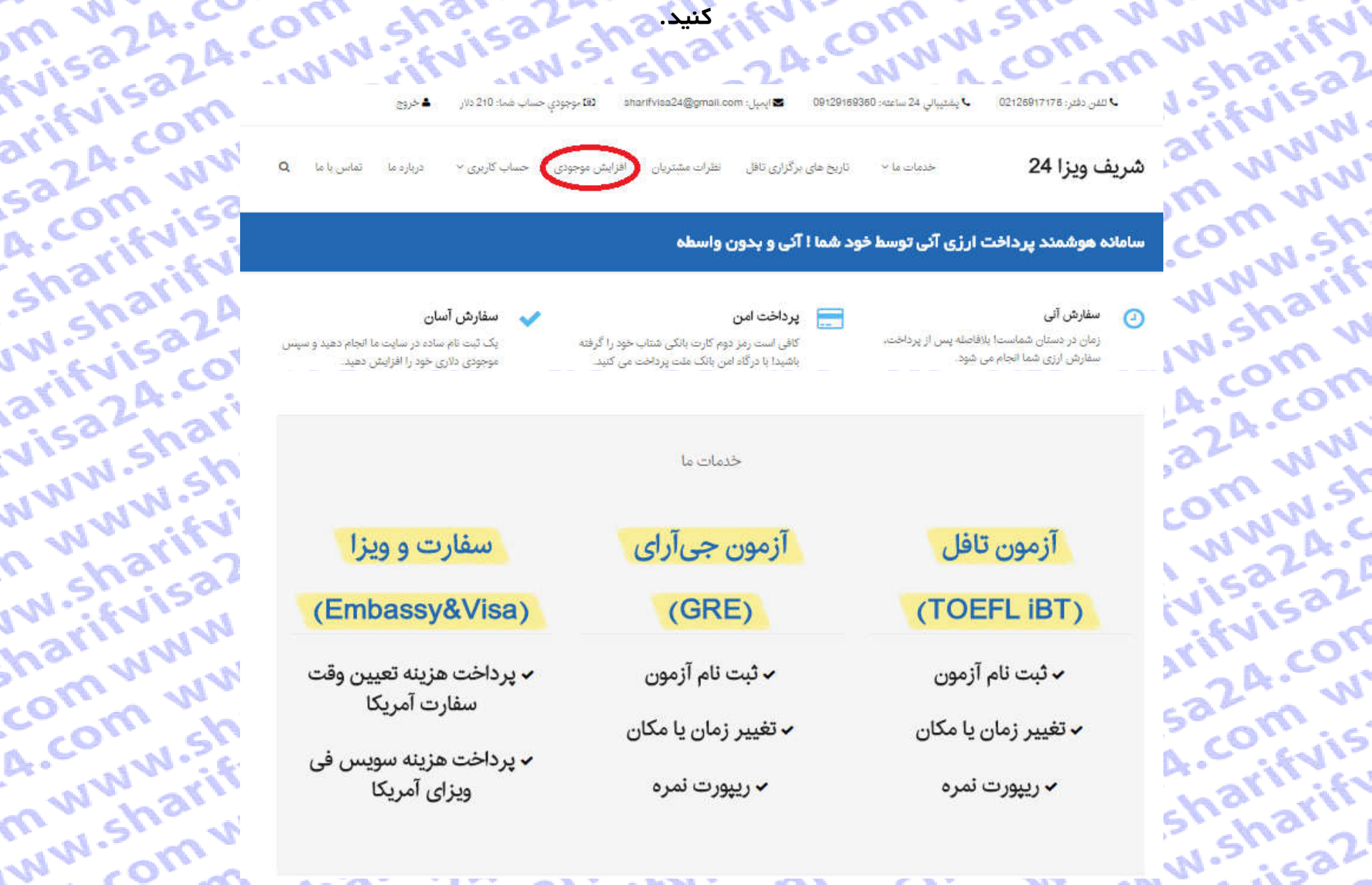

#### **قدم دوم :**

**با توجه به مبلغ تراکنشی مورد نظر میتوانید حساب کاربری خود را شارژ کنید.**

arifyise

al JA.Com

**A** Comity

ingrind

**OTIFICATION** 

**Driftyls** 

**MARIANAS** 

n www.

**Drawn Sharif** 

**Mariful**<br>Mariful<br>Mariwa

Com ville

A. Com v

A. Con. VI.

**COLUM** 

**COMMAN** 

**MARIATISM** 

**WWW.Strift** 

**A** Shaw

**A-Community** 

**PARTMAN** 

**OMMAN SK** 

**OWNWATE** 

it is a 2 is

az A-com

**P.A.Curis** 

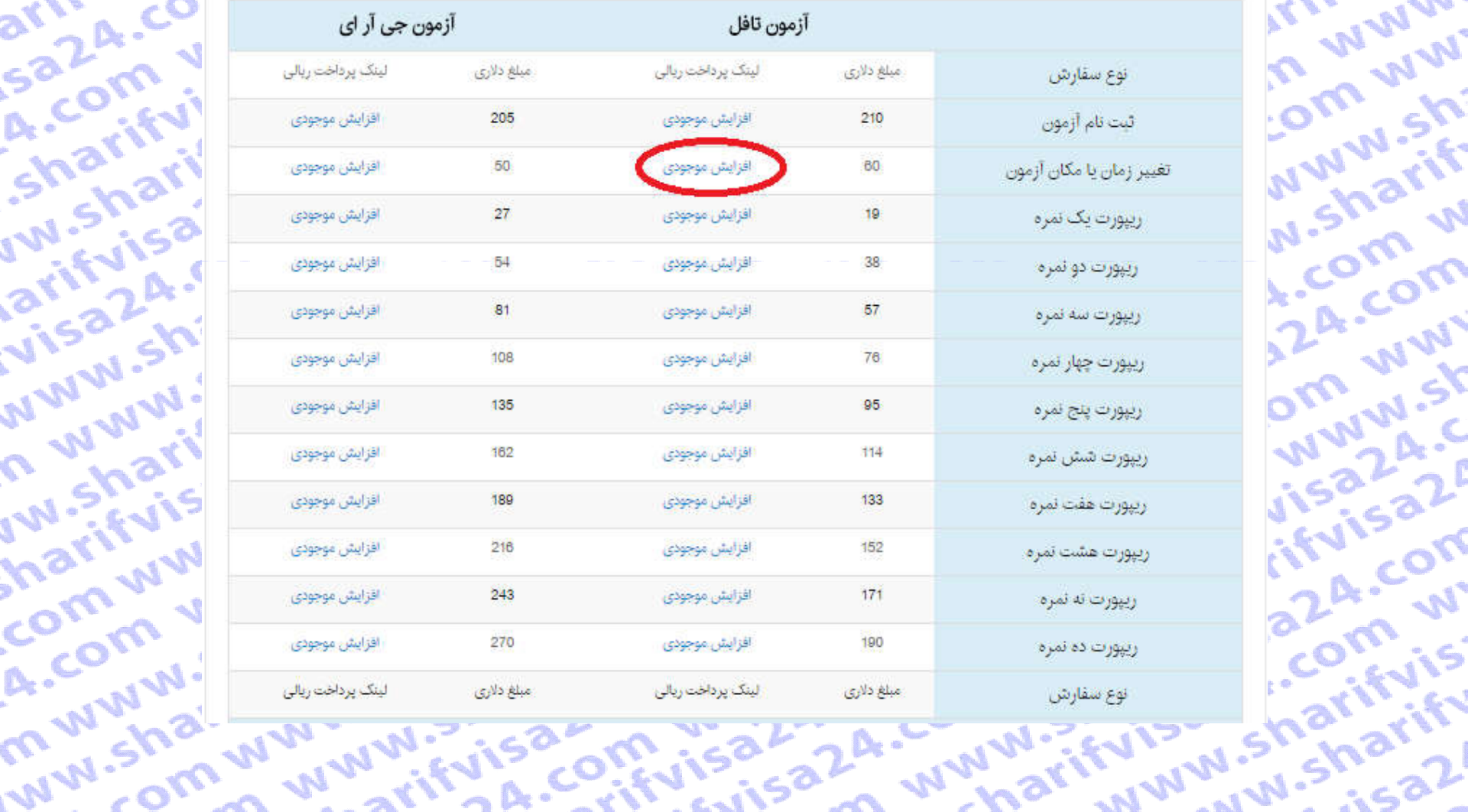

#### **قدم سوم :**

**بعد از شارژ حساب کاربری به صفحه اصلی بازگشته و بر روی گزینه تغییر زمان یا مکان در منوی آزمون تافل کلیک میکنیم.**

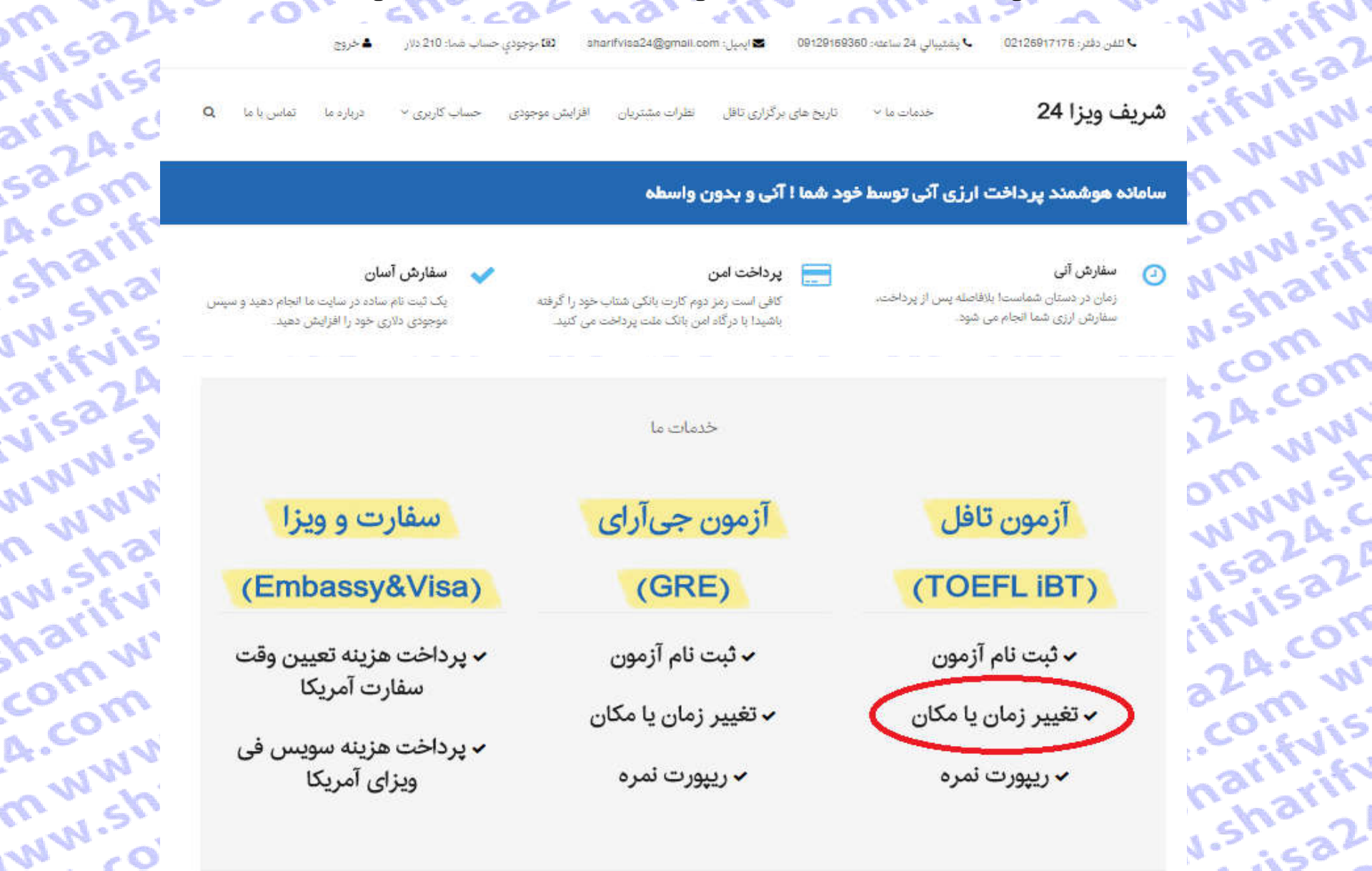

a242 A. Communicular or All arithment and Communicular and riful and the communicular or a communicular and co<br>A. Communicular Municipal And Communicular and Communicular Sharis And **WWW.Sh?** fuisa24.cl N.Sharifui

تظرات مشتريان

larify'sa2 شريف ويزا 24

... COM WW

WW.Sharift

24. COM W

saza, com

Sharifyis

I'LL Sharift

<mark>تاریخ های برگزاری تاقل</mark> خدمات ما ~

درباردها تقاس باعا حساب کاربری ~ افزايش موجودي

**OFFICE WARRANT** تغییر زمان و یا مکان آزمون تافل Toefl iBT Reschedule

A. COM W است است الشهر ومان ويلد

 $\alpha$ 

arifvisa2

sazA.cor

Sharifuir

**I'm** sharif

arifyisa7

visa24.CI

**SAR WANT** 

n www.s.

IW.Sharif

harifuis?

COMMUNITY

A. COM W

m www.s

ww.shar

I WWW.Shi برای تغییر تاریخ یا مرکز ازمون تافل (Reschedule) تا ۳ روز قبل از ارون یا و از از اردون فرصت دارید به صورت آنلاین تاریخ یا مرکز ازمون تافل خود را تغییر دهید. (به عنوان مثال، اگر ازمون تما جمعه باشد. شما تا دوشنبه شب امكان عقب انداختن آزمون تاقل يا و محمد از توجه معرف از از است و محمد از از است<br>شما جمعه باشد. شما تا دوشنبه شب امكان عقب انداختن آزمون تاقل يا هي دولت التي تغيير تاريخ مركز آزمون تاقل BT مب

توجه نمایید که شما نمی توانید برای تغییر تاریخ یا مرکز آزمون تافل BT از طریق پست، ایمیل و یا مرکز آزمون اقدام نمایید

برای تغییر ازمون نافل iBT از طریق آنلاین، پس از کلیک رو دکمه شروع فرآیند تغییر تافل در پاسس هیت میس ورود به اکانت ETS خود، بر روی Order Number ازمون مورد نظر<br>کلیلک کرده و با انتخاب modify اسبت به iPS (ieschedule اخود در ق

COM WW مراکز مهم برگزاری ازمون تافل در تهران شامل: سازمان سنجش آموزش کمورش میربهادر، موسسه فرهنگی علامه سخن و معرفت می باشد. البته در تعداد دیگری از شهرهای ایران<br>چون اصفهان، زنجان، امل، شیراز و…. ازمون تافل برگزار می شود. برای ا

.<br>شما از طریق دکمه انتهای این صفحه میتوانید به طور آلی و ۲۴ ساعت شیانه روز، سفارش تغییر تافل را ثبت این از تعلیم است از دارید. لطفآ ابتدا تبت نام کنید.

لطفاً پیش از شروع فرایند تغییر زمان و یا مکان آزمون تافل، <mark>از گافی بودن موجودی دلاری خود اطمینان حاصل کنید</mark> و به نکات زیر نیز توجه نمایید:

P. WWW.SK **FVISa24.C** arifyisa2 ۱. در طول فرآیند تغییر آزمون تافل، از کلیدهای <mark>Bac</mark>k استفاده نفرمایید. همچنین بر روی سایر لینک های موجود در صفحه کلیک نکنید و تنها فرآیند تغییر تافل را انجام دهید.

Isa24.com ۲. در صورت نیاز به بازگشت و یا برخورد به هرگونه پیغام خطا، پنجره مرورگر را ببندید، دوباره وارد همین صفحه شده و قرآیند تغییر را از نو آغاز کنید.

A. COM W ۳. کل مدت زمان قرآیند تغییر امتحان تافل حداکثر ۱۵ دقیقه می باشد. پس از گذشت این زمان با پیام خطا روبرو شده وارد همین صفحه شده و فرآیند تغییر را از نواغاز کنید.

۴. توصیه می شود در هر یک از صفحات مراحل تغییر زمان و یا مکان تافل، تا بارگزاری کامل صفور در سور می بروس بروید بدین ترتیب ضمن این که ما را در ارائه بهتر این خدمات<br>باری می تمایید، احتمال خطا در فرآیند تغییر را به حداقل برسا

۵. از آنجا که در این روش، تمامی مراحل پرداخت توسط کاربر انجام می شود، مسئولیت هرگونه اشتباه کاربری بر عهده کا محموعه ما هیچگونه مسئولیتی در این رابطه ندارد.

۶. لطفا توجه فرمایید پسورد انتخابی شما در سایت ets.org باید تنها شامل خود باشد و از کاراکتر های غیر، استود: در هنگ و هنگام اتصال به سایت ets.org، با<br>خطای نادرست بودن پسوورد،مواجه می شوید

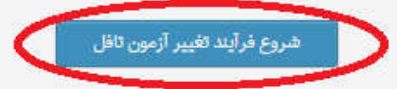

**قدم پنجم : نام کاربری و رمز ورود اکانک شریف ویزا 24 خود را دوباره وارد کنید.**

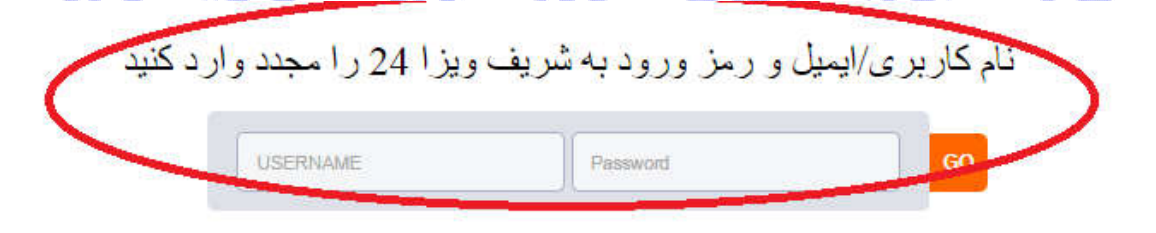

arify's

**NWW** 

C MM

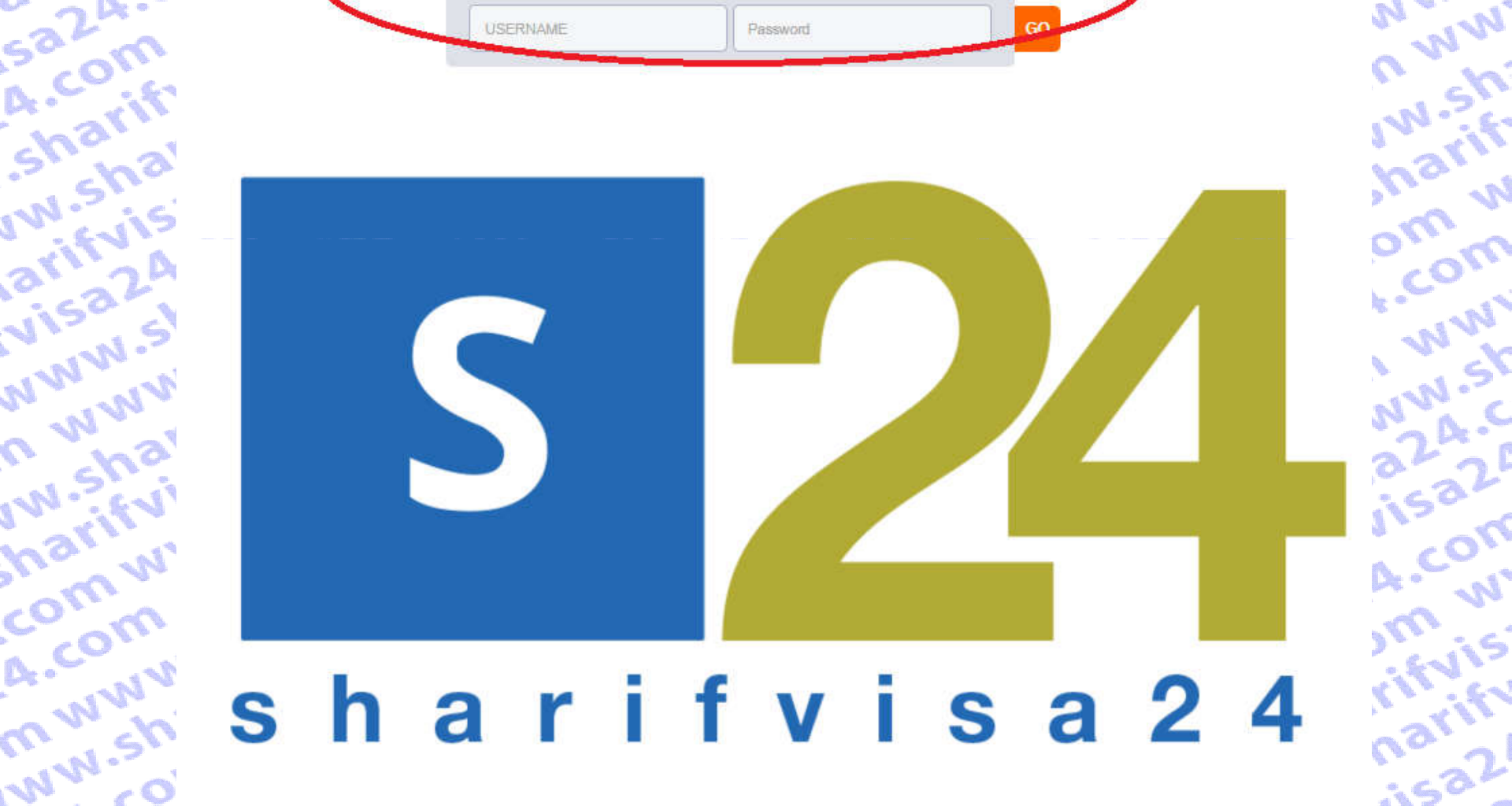

**A.COM WWW.P.** A. Cu www.sharifuisa.sharifu .comww.shom wwarifulA.com fuisaZa.co w.shari larifui fuisa2

hai

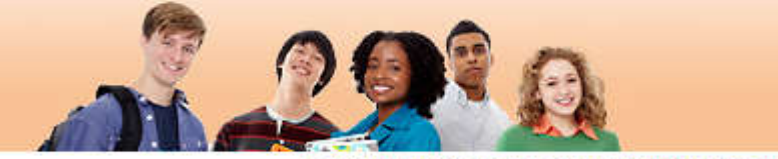

## **ETS! TOEFL**

 $0.8C$ 

 $e, w$ 

 $\mathscr{D}_{\mathcal{C}}$ 

arifyis

saza.'

A.COM

Shari

**Shi** 

arifut

**Visa2** 

MARIA .

**G** WW'

**IVU.Shi** 

harify

Comv

A.COM

m ww'

**MWIS** 

**NW.Shi** Log Out | FAQs | Contact Us | TOEFL Home Page

**Kuisa2** 

**WWW.** 

**TO WW** 

Sharif

Com w

A. COM

C Www

WW.SK

saza.c

**visal** 

LA.COM

om w

arifuis

harify

 $i\epsilon^{2}$ 

#### Welcome to the TOEFL IBT<sup>®</sup> test registration site!

Here you can:

- Create a profile
- Register and pay for a TOEFL IBT<sup>®</sup> test

EVITS

- · Select the Institutions to receive your score reports
- View your scores online 2 weeks after your test date

Please bookmark this page so that you can return after you test and view your scores online.

#### For best results, make sure your browser is updated to the most current version before you register for the test.

Check the browser requirement details at www.ets.org/toefl/faq.

To register for the TOEFL® paper-based test, return to the TOEFL home page.

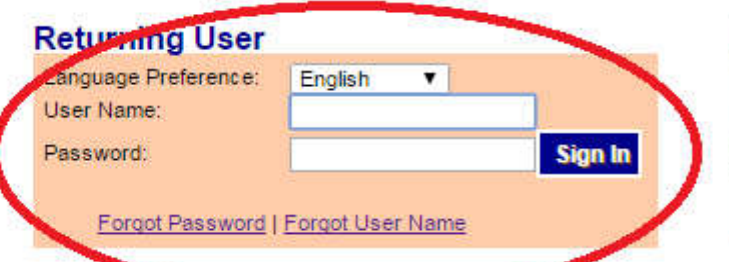

#### **New User?**

Sign up now to create a personalized profile to access all your information in one place.

**Sign Up** 

fuisa24-com www.sugu COLLINS ALTO WANTED TO ALTO ALTO ALTO ALTO ALTO ALTO

# arifvisa24.com **Test Taker Profile** WW

Update Contact Information

sazA.com

Sharifyisa

m www.shi

ww.sharift

A. COM

Update Identifying Information

Update TOEFL Search Service **Preferences** 

Change Password

**IW.**sharifut arifyisa24 visa24.com **Test Registration** and Orders NWW.Shari Register for a Test **Order Score Reports** n www.shi View Order(s)

**View Scores** 

**Store** 

**Scores** 

IW.Sharifyi harifyisa2 COMMUNI. **Bulletin** 

My Home Page A. COM WW

WIN

 $\mathcal{N}_{\mathcal{V}_{\infty}}$ 

#### **View Order(s)**

Details of your order(s) are shown below. Note: Orders more than 2 years old may no longer be available.

#### Ordered: May. 22, 2016

### **Test TOEFL IBT Test** Test Date: Start Time: **Ticket Confirmation:** TOEFL IBT<sup>®</sup> Interactive Sampler:

**Value Pack Items** 

O A CO

**Additional Products** 

**CIUTS** 

Add a Value Pack

Add Additional Products

Sainsal

#### Registration No: 0000000028102448

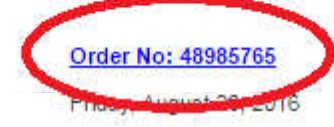

12:30 PM

#### Print | Email

aza com COM WW You can print your ticket confirmation at any time through the View Order(s) link on your home page.

Included in your order is the free TOEFL IBT Interactive Sampler. which includes sample questions for all four sections of the test. The Sampler has interactive Listening and Reading questions, and sample responses to Speaking and Writing questions. These are saza con actual TOEFL iBT® test questions that you can download and practice as often as you like. You can access the Sampler now, or at any time from your Home page.

**W** B

Isn.

ARTIFICATION OF THE UIS

arifuisa2

im www.

COM WW

www.shi

w.sharif

A-COM W

WWW.SY

**VISAZA.C** 

4. COM W

ifvisa2

#### **قدم هشتم :**

**در این صفحه اطلاعات ثبت نام و هزینه هایی که قبلا پرداخت کرده اید نمایش داده میشود. بر روی گزینه Modifyکلیک کرده تا ادامه دهید.**

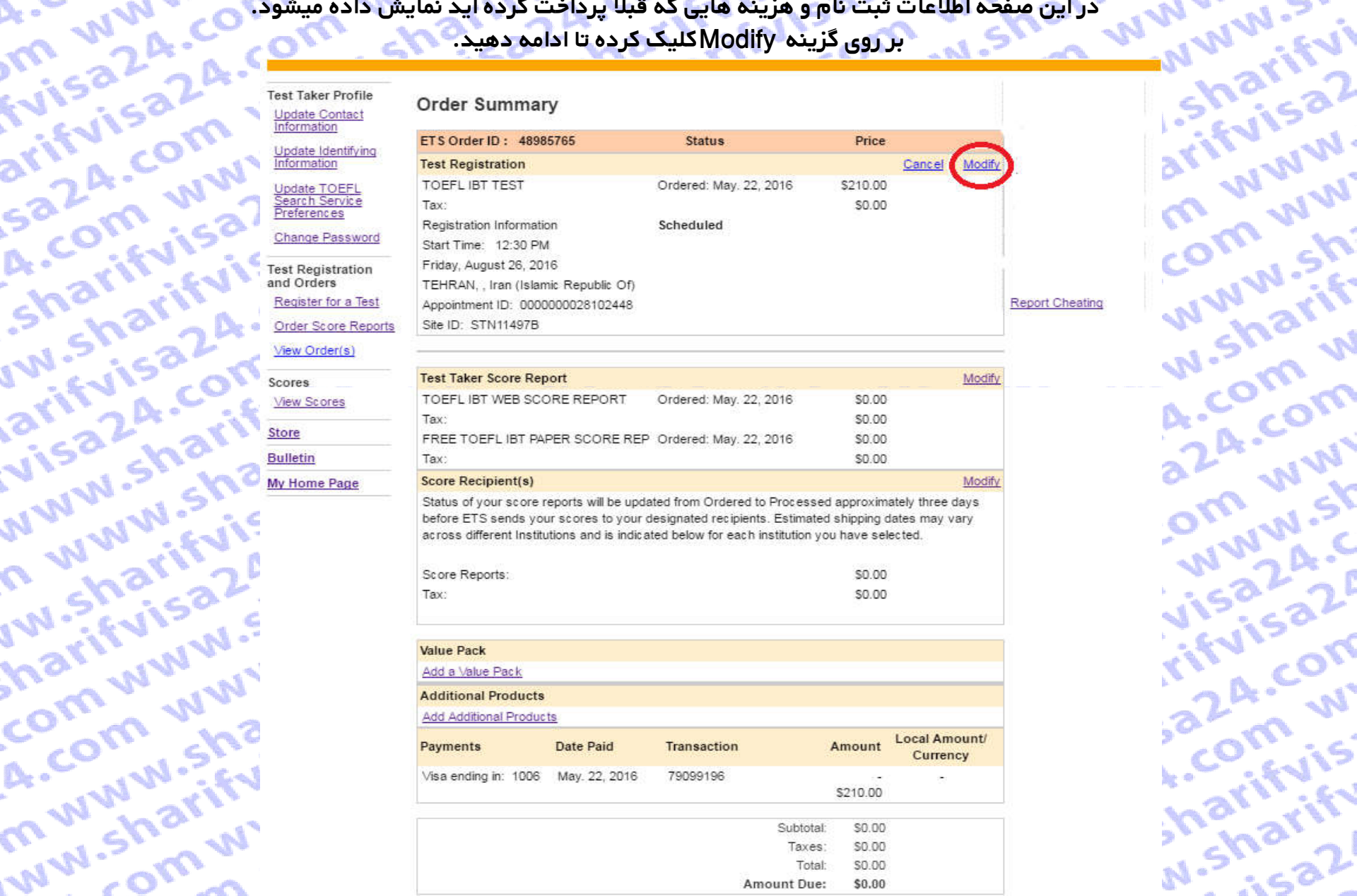

Total:

Amount Due:

\$0.00

 $$0.00$ 

**PITTING CARLS** 

**قدم نهم : در این صفحه سایت etsبه شما هشدار می دهد که شاید نتوانید مرکز آزمون قبلی خود را به عنوان مرکز آزمون جدید در تاریخ** 

**جدید مد نظرتان داشته باشید.**

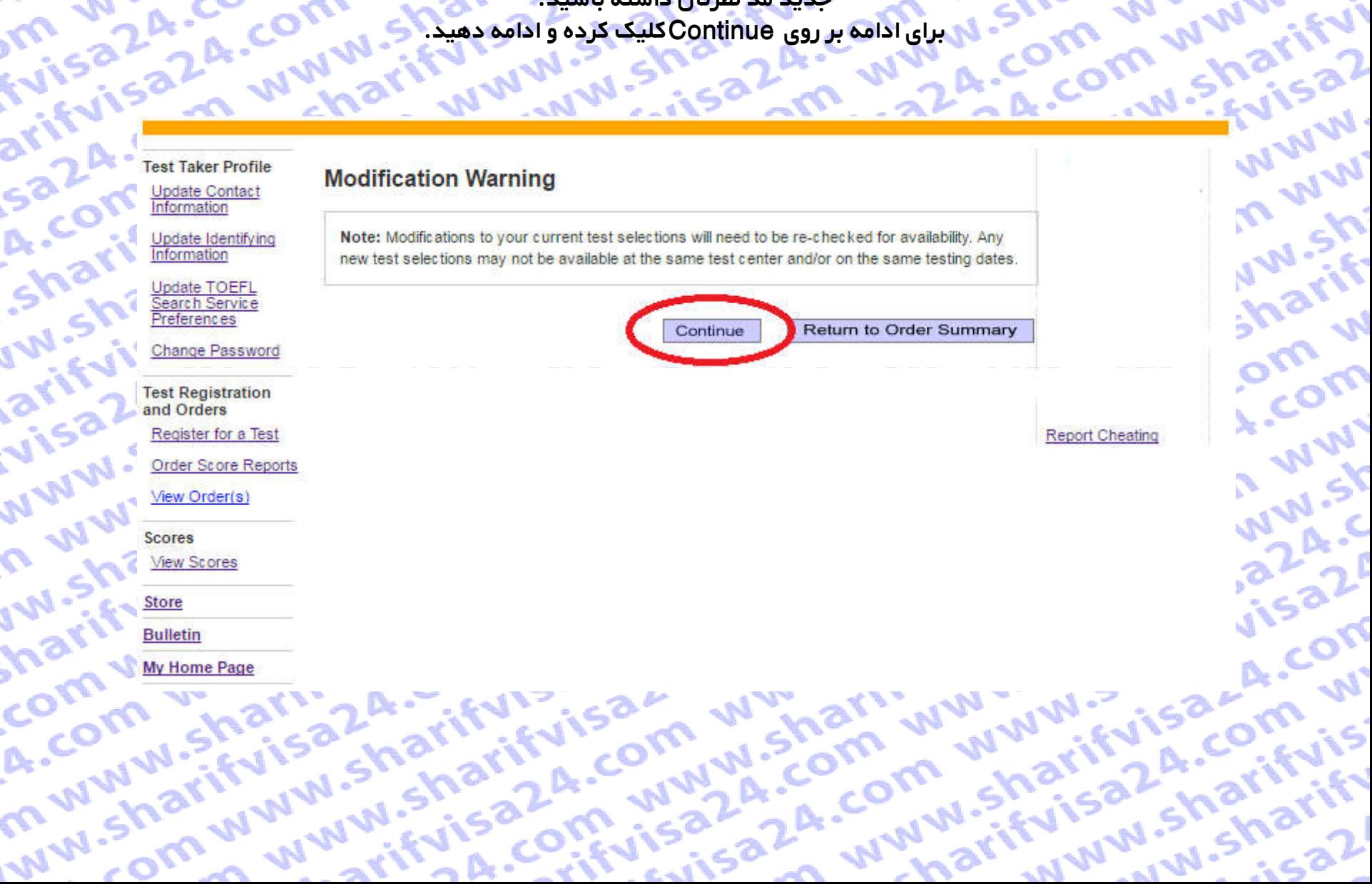

isari Www.shari Www.shahida.com Www.com Wwarithya.com 24.com arifyisa24-com

**Update Contact** Information

A. COM WW Update Identifying Information

sazA.com

COMMUNI.

A.com ww

m www.shi

ww.sharift

COMP VV

Update TOEFL earch Service Preferences

Change Password

Sharifyisa **IW.**sharifut arifvisa2A **Test Registration** and Orders visa24.cor Register for a Test **Order Score Reports** NWW.Shari View Order(s) **Scores** n www.shi **View Scores** 

**Store** IW.sharifyi **Bulletin** 

harifyisa2 **My Home Page** 

NOTE: TEST TAKERS WHO ARE REQUESTING ACCOMMODATIONS DUE TO A DISABILITY OR HEALTH-RELATED NEED CANNOT REGISTER USING THIS ONLINE REGISTRATION SYSTEM. GO TO TOEFL IBT DISABILITIES FOR MORE INFORMATION.

To register for a test, follow these steps. Be careful not to double-click on a field entry.

Once you select your testing site, you will have 20 minutes to complete your registration.

#### 1. Choose a location **ALCOHOL: ANGELES E CASE**

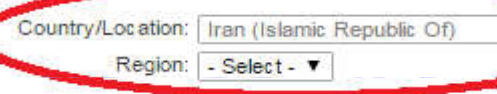

#### 2. Select from available test dates

aza com COM WW If you know your preferred test date, select it in the Start Test Date field below and click "Search". A late registration fee will be applied to any dates that appear in red and are marked with an \*.

If you would like to search for more than one test date, please select both Start and End Test Date. The difference between the Start and End date should not exceed 60 days.

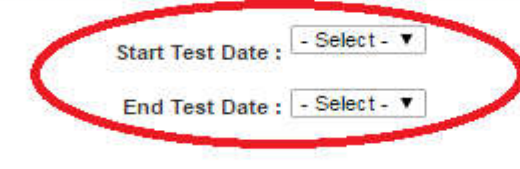

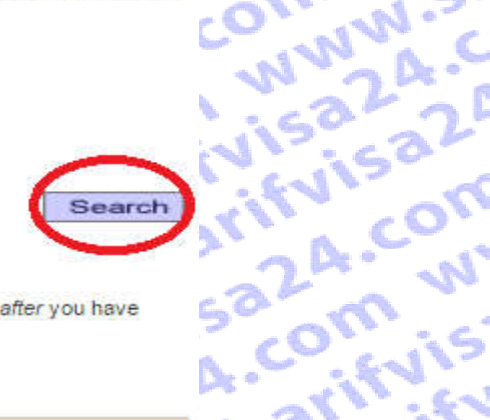

J.Sharifyi

arifyisa2

im www.

COM WW

www.shi

w.sharif

A. COM W

WWW.SY

#### 3. Select a Test Center

Click on a Test Center to reserve a seat. Your reservation will not be complete until after you have made your payment. ALL times shown are local test center time.

Search Results:

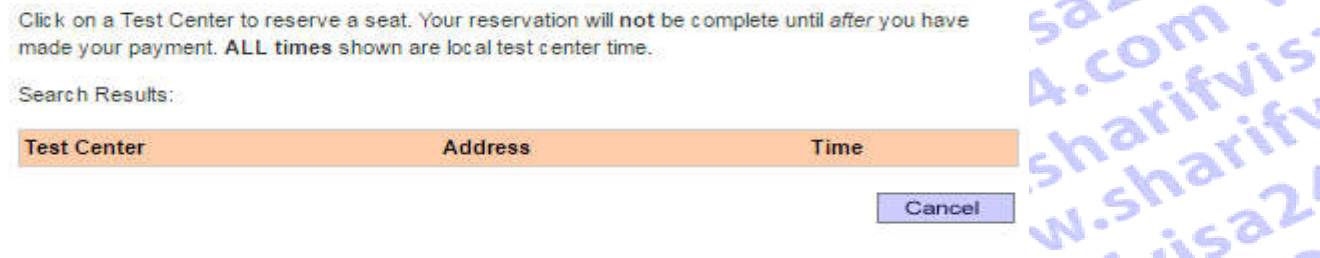

arifyisa24.com www.snarriv لا تعالى المستعمر المستعمر المستعمر المستعمر المستعمر المستعمر المستعمر المستعمر المستعمر المستعمر المستعمر المستعمر<br>المستعمر المستعمر المستعمر المستعمر المستعمر المستعمر المستعمر المستعمر المستعمر المستعمر المستعمر المست

#### Search

sharifyisaza.co

WWW.Shari

im www.sh?

ww.sharifvi

sharifyisa2

COM WWW.

24. com ww

**Arm WWW.Shi** 

www.sharif

saza.com w

visaz4.com

LA. COM WW

Om www.sk

arifuísa24.c

sharifyisa2<sup>p</sup>

**fuisa24.com** 

az4.com w

**IW.Sharifvis** 

ATAL Sharify

sazA.com wy A. COM WWW. Sharifyisa24 made your paymen **JW.Sharifyisa** 

arifuisa24.co

visa24.com

IW.Sharifyisa

com www.shi

m www.sharif

er to reserve a seat. Your reservation will not be complete until after you have ALL times shown are local test center time.

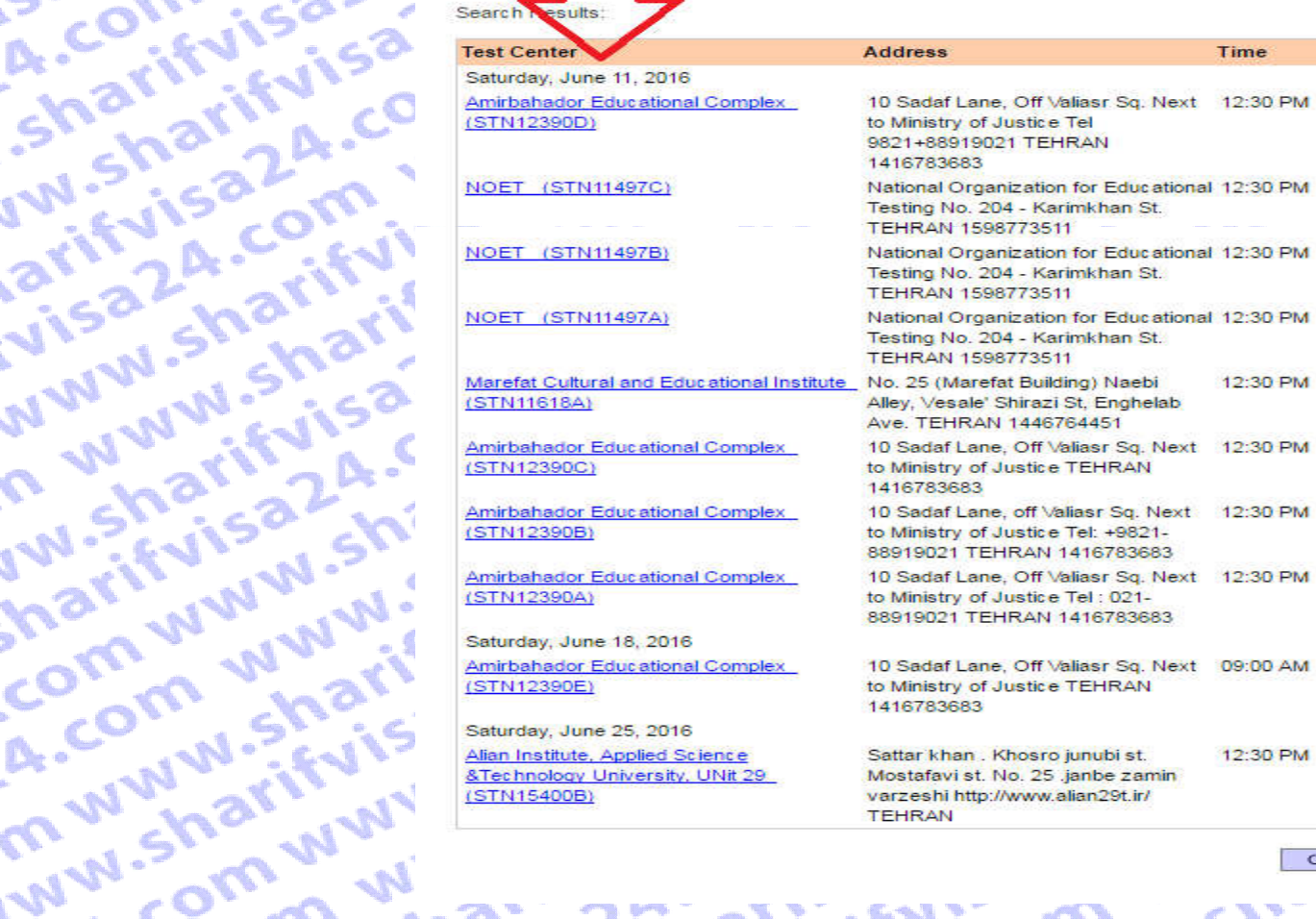

Cancel

WWW.sharifulsaza.co 24. com www.shari

COMPANY Test Taker Profile

Sharifyisa IW.sharify": Update TOEFL Search Service Preferences

Change Password

arifyisa24 **Test Registration NWW.Shar** and Orders Register for a Test

**Order Score Reports** 

View Order(s)

n www.sh. **Scores** 

visa24.co

**View Scores** 

IW.Sharify) harifyisa?

COM WWW A COM WV M Home Page ww.sharifvisa24.cu Community Sharifyisor manuel Sharifyisa2n Listing 24. COM WWW

Date:

Cancel

And Sales Community of the Sales Assessment of the Sales Community of the Sales Community of the Sales Community of the Sales Community of the Sales Community of the Sales Community of the Sales Community of the Sales Comm double-click on field entries.

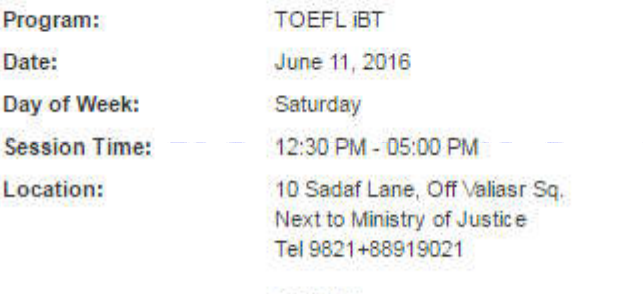

**TEHRAN** 1416783683

in com www.sharity

**Supering With William Straits azi** Note: Your registration WILL NOT BE FINAL until you complete the payment section of this order.

**Surveyor** Com www.

W.Sharifyi

iarifyisa2

Om www.

**ECOMMANY** 

ww.sharif

28. com w

sazA.com

.com ww

WWW.SY

**VISAZA.C** 

**WWW.Shi** 

# **A.COMP WWW.2!** A. Communication of the Shariffy Communication www.shariffy A.com J.Shari www.sharifui fuisa2

**Test Taker Profile** Jpdate Contact Information

arifvisa2A.

sazA.com

A. COM WW

COMMUNIST

A. COM WWV

m www.sha

ww.sharify'

Update Identifying nformation

Update TOEFL Search Service Preferences

Change Password

sharifvisa2 **uw.sharifvis** arifyisal Le Register **Test Registration** Register for a Test visa24.com Order Score Reports View Order(s)

**View Scores** 

**Store** 

**Bulletin** 

**NWW.Sharifi** n www.shai IW.Sharifyis My Home Page harifyisa24

#### Enter Identification (ID) Information

All test takers must provide valid, acceptable identification (ID) documents to be admitted to a test center. The ID requirements depend on your country of citizenship and where you plan to test. See http://www.ets.org/toefl/ibt/register/id to see the ID requirements for your location.

VISa24.CO

www.sharif

a24.com ww

Com www.sk

narifyisa24.c

N.Sharifyisa2

rifuisa24.com

Isaza, com w

WW.Sharifyis

ATTAL CARRIEL

w.sharifvisa2 LA-COMM WWW. The ID document you bring to the test center must exactly match the name you use when you register for the test.

**PARA**, COM WW COM WWW.Shi If your ID does not contain your name, photograph and signature, you will be required to also provide a supplemental ID. See http://www.ets.org/toefl/ibt/register/id for more information. If you think you may not be able to meet the ID requirements, contact the ETS Office of Testing Integrity isaza.com w

(OTI) at TSReturns@ets.org or 1-609-406-5430 BEFORE you register to test. If you do not contact OTI and are not admitted to the test center or your scores are withheld because you do not have acceptable ID, your test fee will not be refunded. ifvisa24.com

We strongly encourage you to provide your Passport or National ID number during registration. rather than any other type of ID. If you plan to study, work, or settle in Australia or the United Kingdom, you must provide a Passport or National ID, required by the immigration authorities in those countries. You can add or change your ID information by selecting "Update Identifying Information".

#### Enter letters and numbers only - no special characters, hyphens or spaces Example:"12345 - enter as 12345

Passport

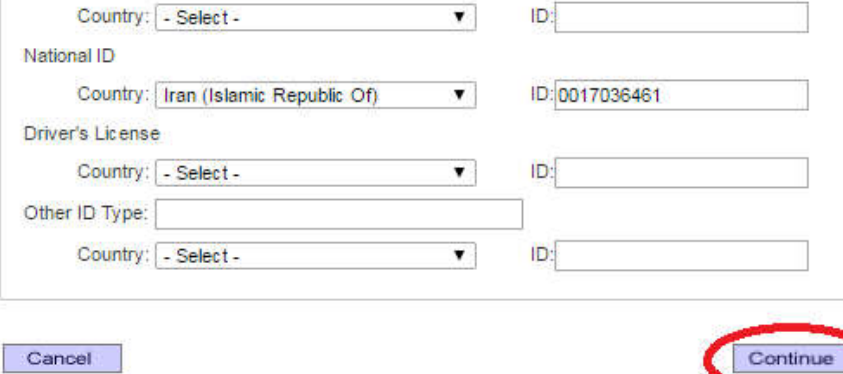

#### **قدم چهارده :**

**در این صفحه مشخصات آزمون قبلی و تغییر یافته فعلی را مشاهده میکنید.**

**در این مرحله در انتهای صفحه مبلغ تغییر زمان آزمون iBTخود را که معادل \$60 است مشاهده خواهید کرد. برای تایید نهایی روی Order Confirmکلیک نمایید.**

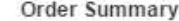

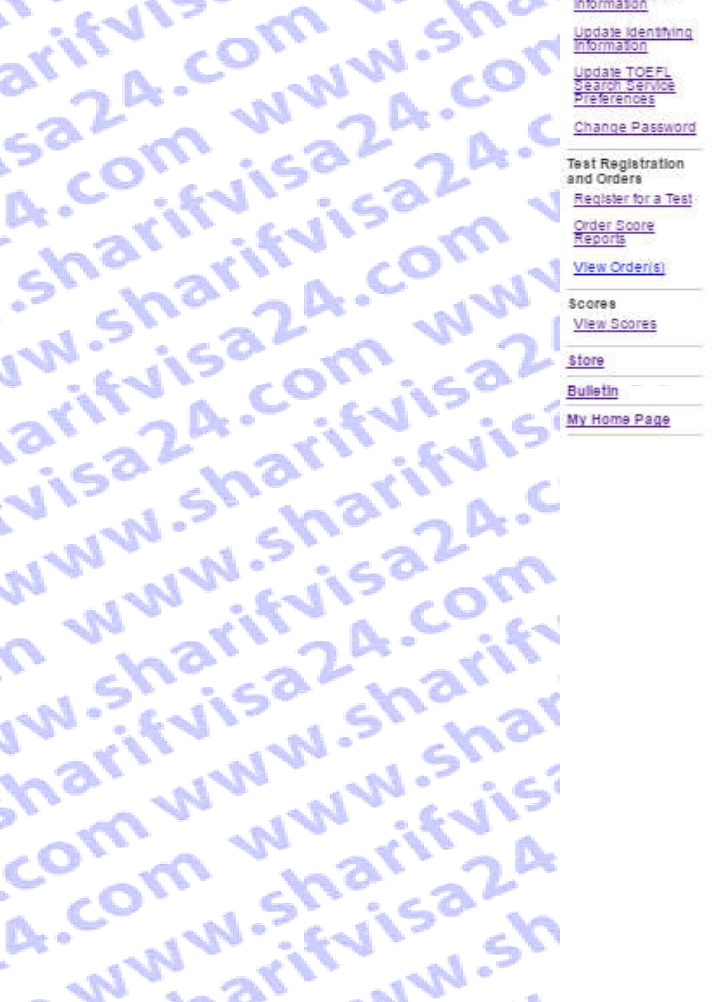

**Communitying Sharp** 

**Community** 

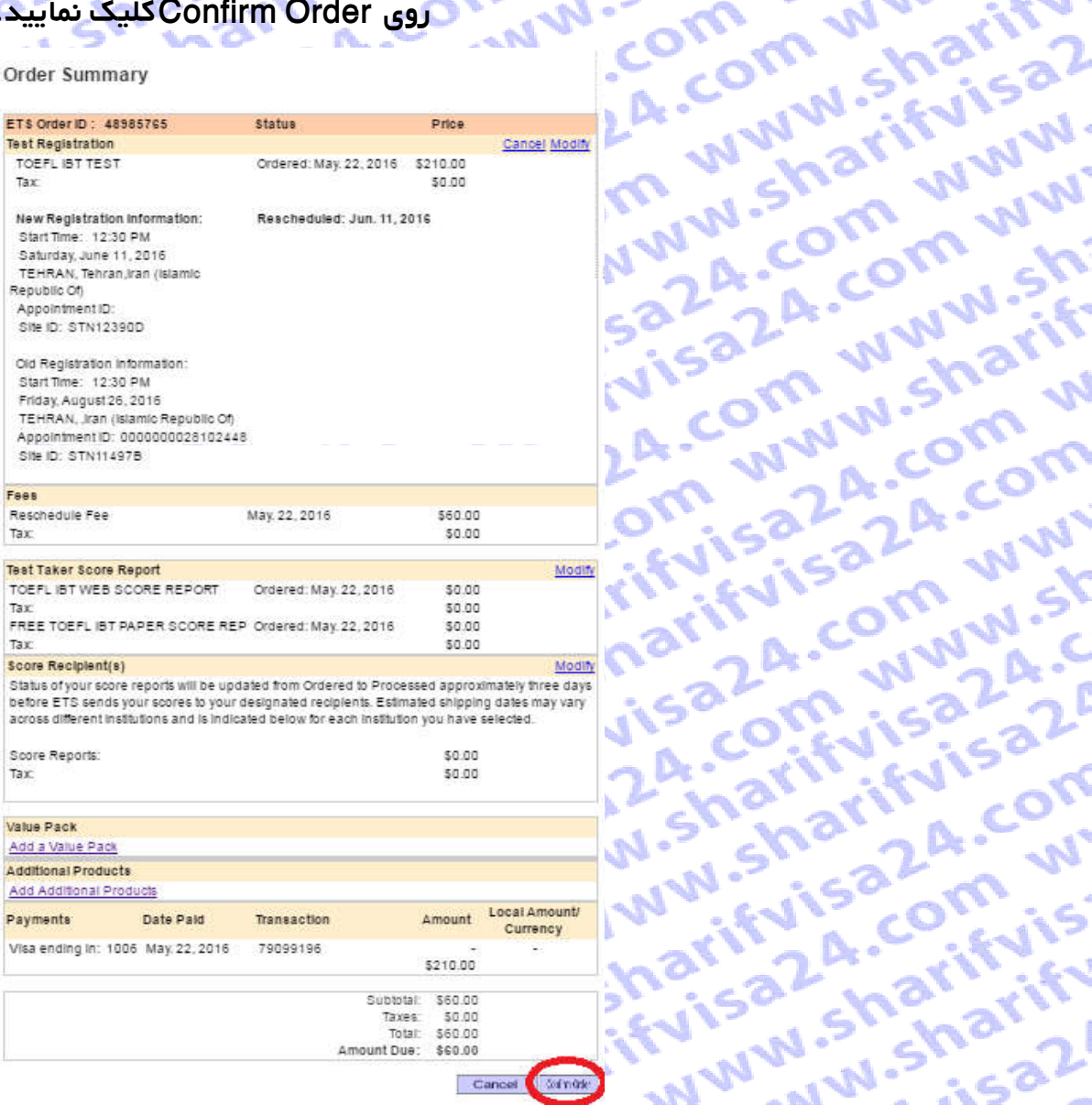

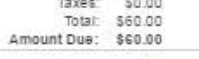

Com www.sharifulses.com www.sharifulses.com www.sharifulses.com where the connection of the connection of the connection of the connection of the connection of the connection of the connection of the connection of the connection of the connection of the connection of the connection of 200 Cummisharify aza.com WWW.SH

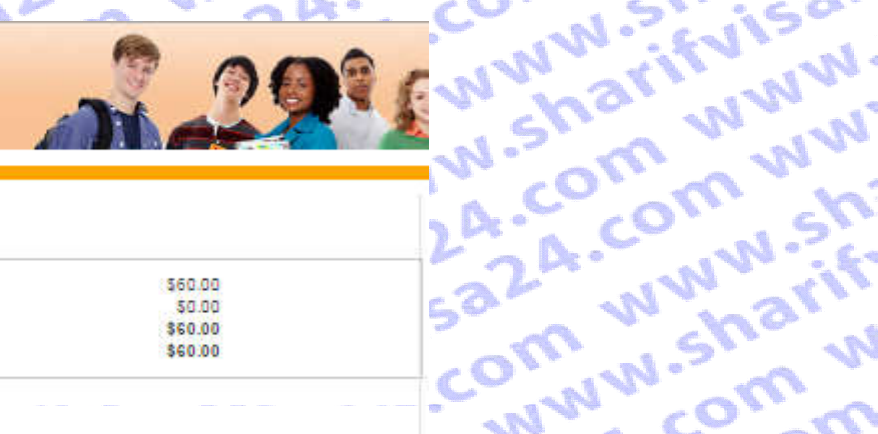

# Sharifyisa24.cc

Update Identifying

Update TOEFL<br>Search Service<br>Preferences

Change Password

IW.Sharifyisa24

arifyisa24.com

**COMPANY AND AVENUE PARALLEL** 

ww.sharifuisa2A.co

m www.sharifui

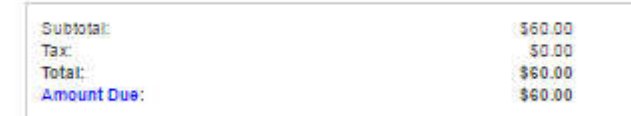

#### **Payment Method**

**Test Registration** 

Register for a Test

Electronic Payment (includes credit debit card", e-check and PayPai")

#### **Test Fee Refunds**

aza-com ww if you cancel your registration by the 3-day advance deadline, you will receive a refund equivalent to half of the test fee you paid. The remainder of your payment will be retained to cover expenses **Supering With WWW.Sharifyisa2i** for processing your registration and holding a seat for you at the testing site. Refunds will be in U.S. dollars. Cash refunds are not available. Refunds will not be given if you do not follow proper registration procedures or fall to present the required identification documents at the testing site.

If you are taking the test in Korea, see the specific refund policy for test takers in Korea.

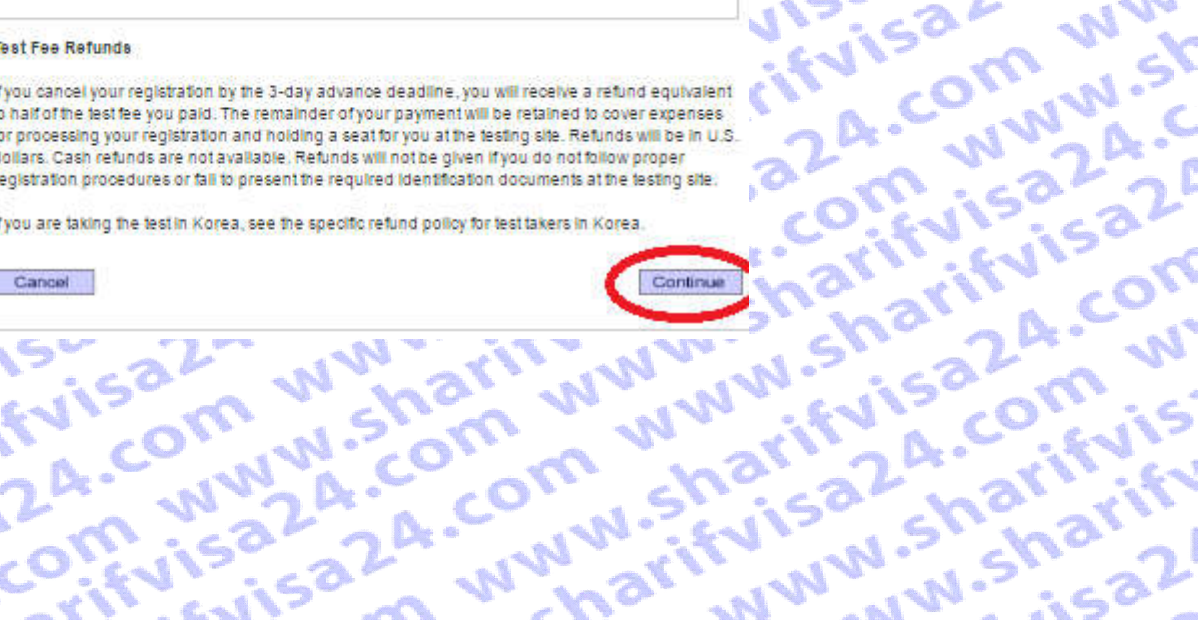

In www.sharif

**VisaZA.com** W

ifvisa24.com

Thericala.com in the Sharifyisal. Cancel Community is that if wish in community sharing

visa24.com ww NWW.Sharifyisa The Text Regist<br>and Orders and Orders<br>and Orders Regist<br>and Orders Regist<br>and Orders IW.Sharifyisa24 Inarifyisa24.com View Order(s) com www.shari

**قدم شانزدهم :** 

**حال می توانید با استفاده از اعتباری که در ابتدا از سایت شریف ویزا24 خریداری کردید مبلغ امتحانی را خودتان پرداخت کنید .**

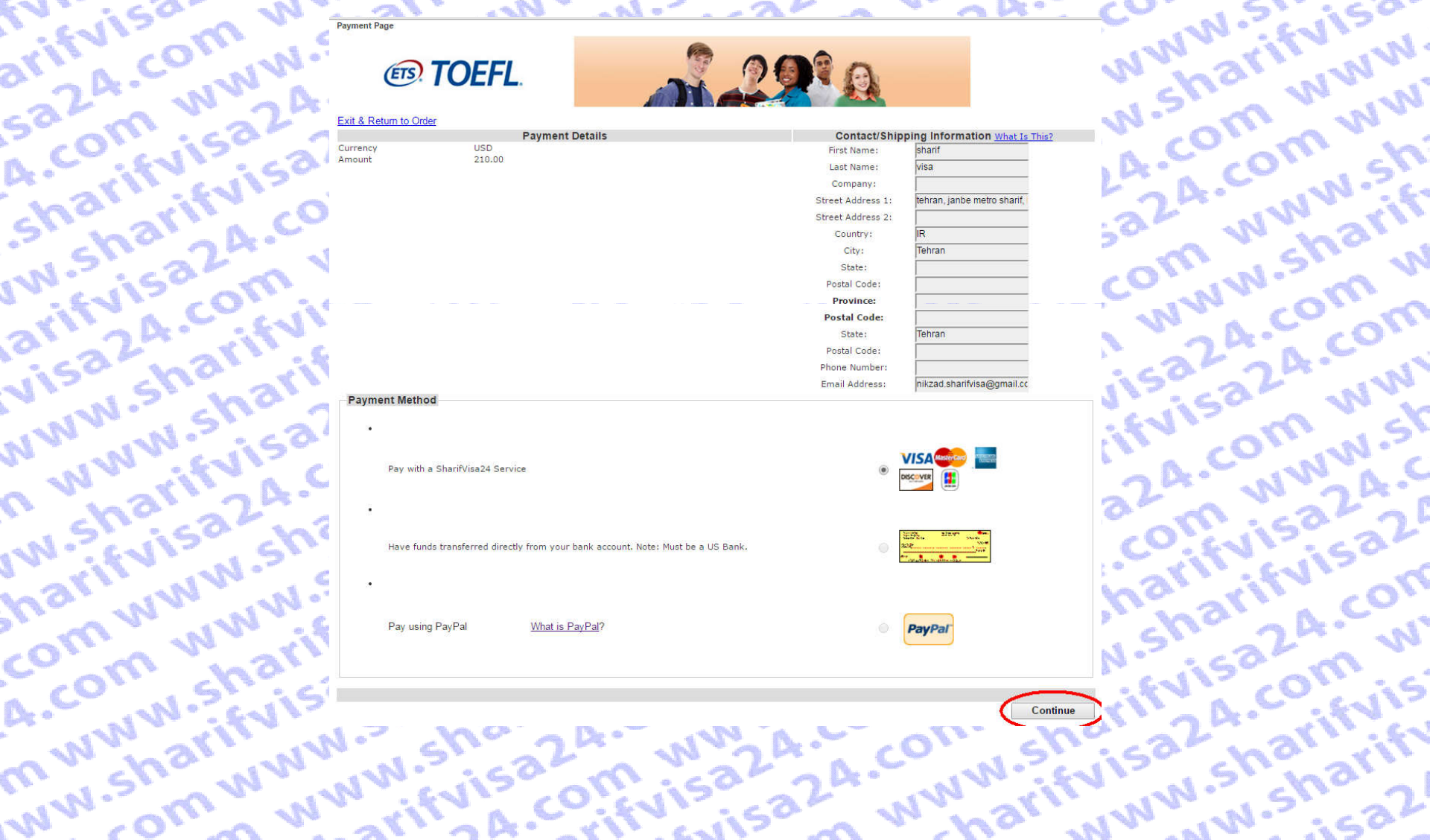

an China

**قدم هفده (اخرین مرحله) :**

**حال بر روی گزینه Buy کلیک کرده و منتظر بمانید تا صفحه Loadشود.**

**PART** 

**AINS** 

**WW** 

 $\frac{1}{2}$ 

.<br>Mari

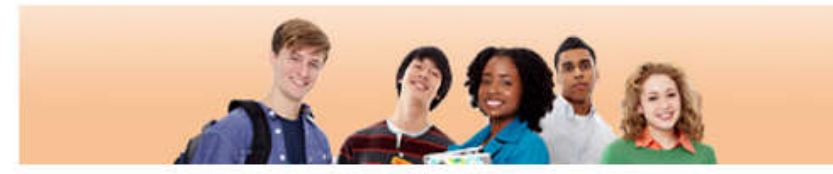

**Municipal Municipal Company** 

لطفا تنها یک بار کلیک کرده و تا نشان دادن صفحه رسید، منتظر بمانید

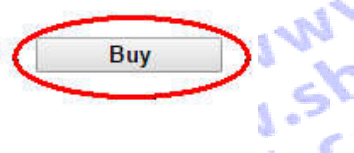

OFF

**CAN** 

 $M_{\odot}$ 

 $\sum_{i=1}^{n}$ 

Processing - please wait. If a receipt page is not displayed within 2 minutes, please contact 609 771 7100 to confirm the status of your order. www.sharifulsa.com.us Do not attempt to resubmit your payment. **WWW.Nextractions.com**<br>Kityisa Sharifyisa 2.2 Mily<br>Kityisa Sharifyisa 2.0 Milyis<br>Kityisa Sharifyisa 2.0 Milyisa if vist comisation www.iti com, saz-a.e. Cynwysiadau<br>arifyisaza www.com.www.<br>sharifyisam.www.com.www. 2A-S-WWW-76VIS-2021-2022 ma<sub>m www.ifulson.com<br>Com whatifulson.com<br>A. www.ifulson.com</sub> in w www.sharifuisa2.html<br>om wharifuisa2.harifuisa2.html<br>w sharifuisa.harifuisa2.html<br>w sharifuisharifuisa2.html **ISAZA SWWW.76Vineters**